#### **Start the recording.**

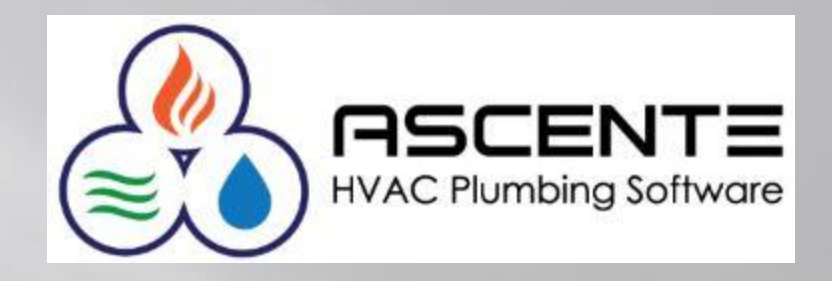

#### **ASCENTE PHYSICAL INVENTORY PROCESSING**

Can everyone see this screen? Please full-size the presentation on your screen. Please let me know if you can't hear me? You need to call into the conference phone # to hear me.

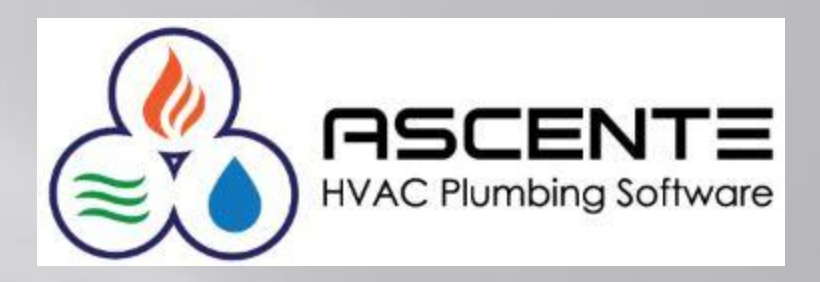

#### **ASCENTE PHYSICAL INVENTORY PROCESSING**

Presenter: Mark Allman April 2017

www.compusource.com

http://www.servicecontractorsoftware.com/

# **Ascente – Physical Inventory Objectives**

We are going to provide an brief overview of the Physical Inventory processing and specifically discuss:

- Freezing Inventory
- **Printing Count Sheets**
- Loading and Updating Counts
- **Reviewing GL Postings and Counts**

## **Ascente – Physical Inventory Overview**

The Ascente – Physical Inventory Module will assist you in loading the results of your inventory counts into the Ascente - Inventory module.

The process can optionally create general ledger postings that will post to the inventory and inventory variance GL accounts.

#### **Assumptions**

- All parts counted must exist in the Inventory Part table.
- All part counts reference a part at a specific inventory location.
- The inventory part records should be flagged with a '*Part Type*' of '*Stocked*'.
- Part *costs* are determined by the Part records.
- A Parts *Product Line* is determined by its Part record.
- The Part Location or Product Line record will determine the GL Account Code used for inventory variance GL postings

## **Freezing Inventory**

- This process will take a snapshot at an instance in time of the *current system quantity level* of the parts selected for a specific *Inventory Location* and *Product Line*.
- You will be counting these parts at each location to determine the *actual counted quantity level*.
- The *current system quantity level* will be compared to your *actual counted quantity level* to determine the required count adjustment to set the correct count for the part at its location.
- Actual Counted Qty Level = 8 (Counted)
- Current System Qty Level = 10 (Frozen) Inventory \$### Inventory Variance \$###
- Inventory Adjustment = -2 (Difference)

Debit Credit

#### **Freezing Inventory**

**Ascente / Physical Inventory / Transactions / Physical Inventory Freeze**

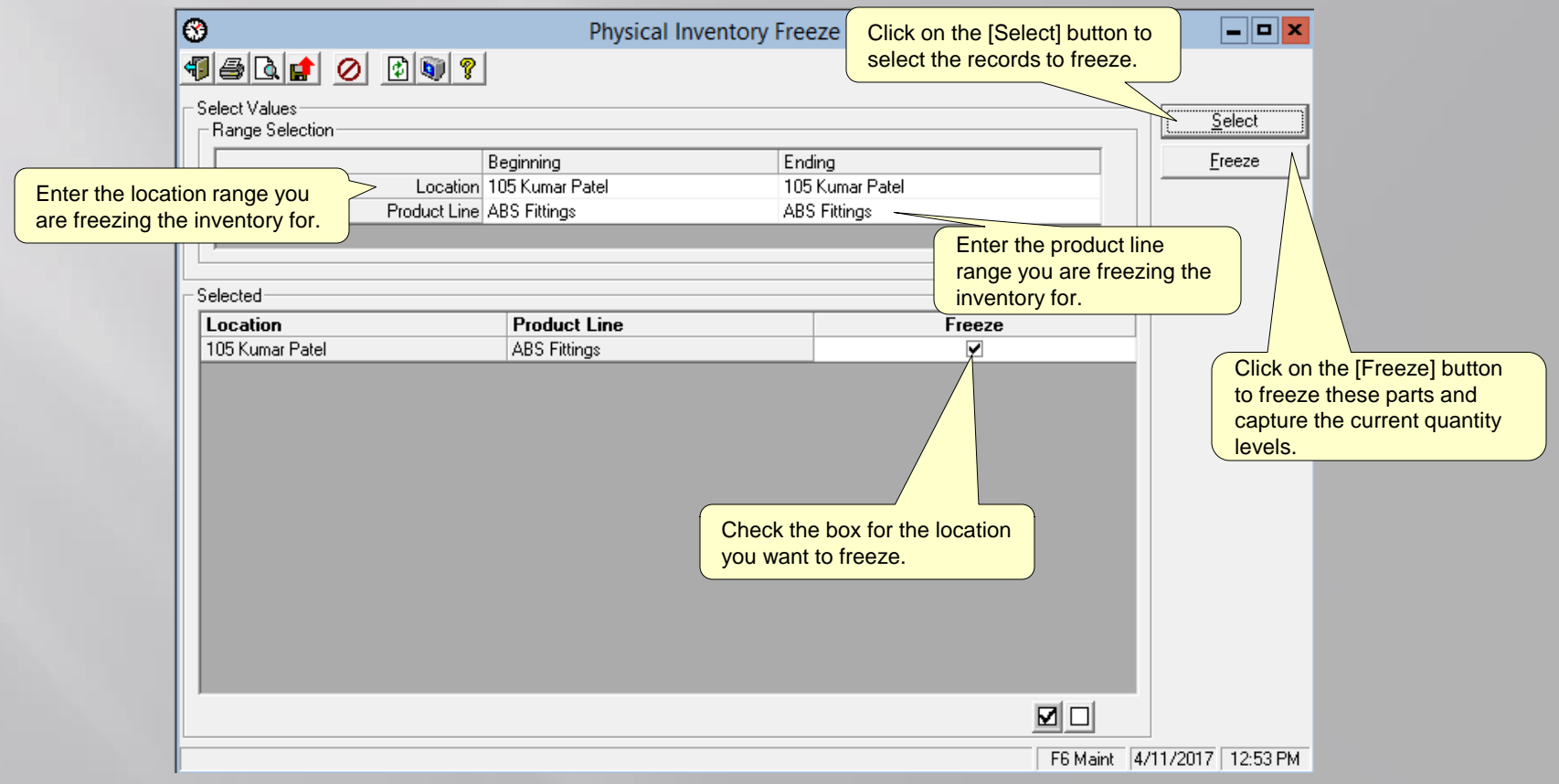

#### **Printing Count Sheets**

**Ascente / Physical Inventory / Transactions / Count Sheets**

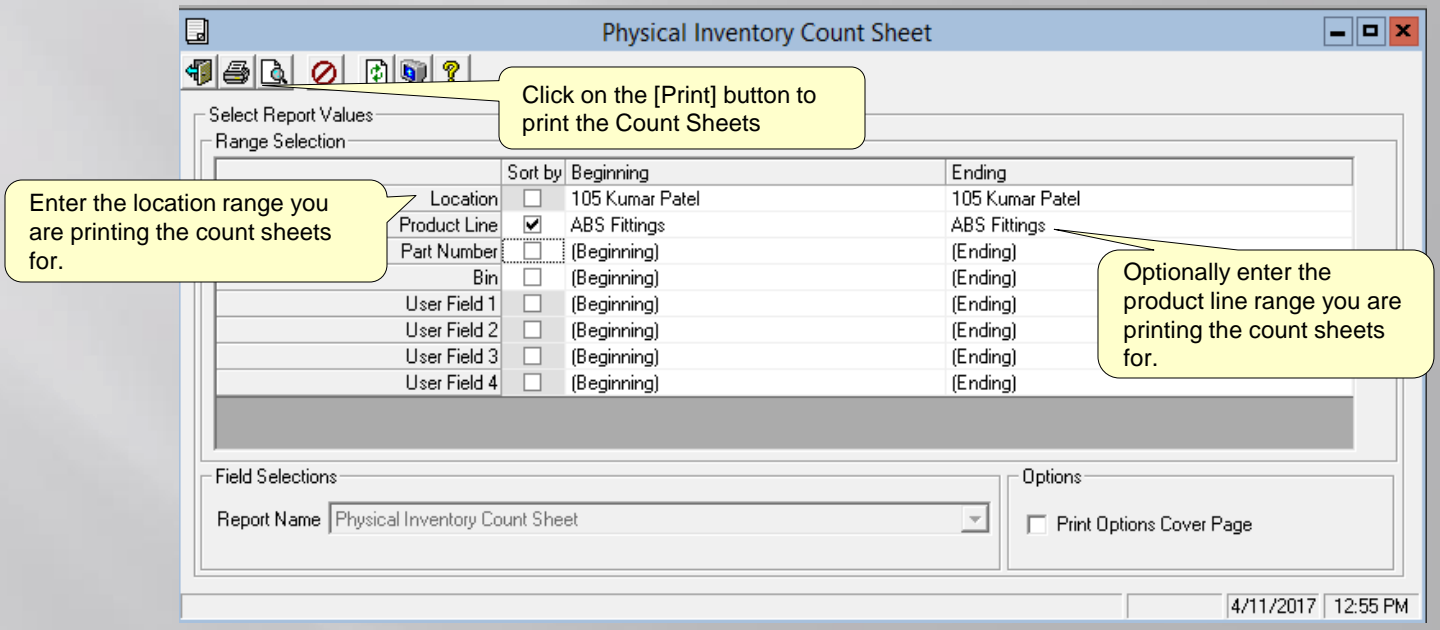

#### **Printing Count Sheets**

**Ascente / Physical Inventory / Transactions / Count Entry**

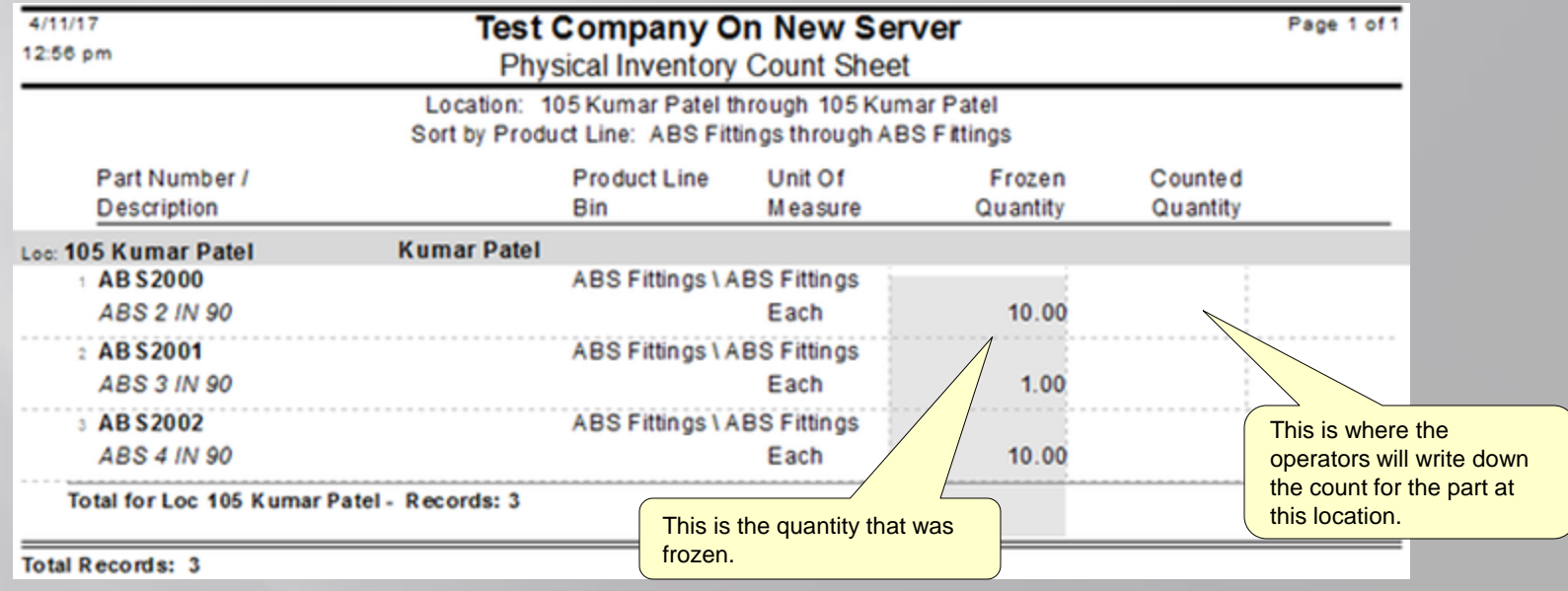

#### **Loading Counts**

**Ascente / Physical Inventory / Transactions / Count Sheets**

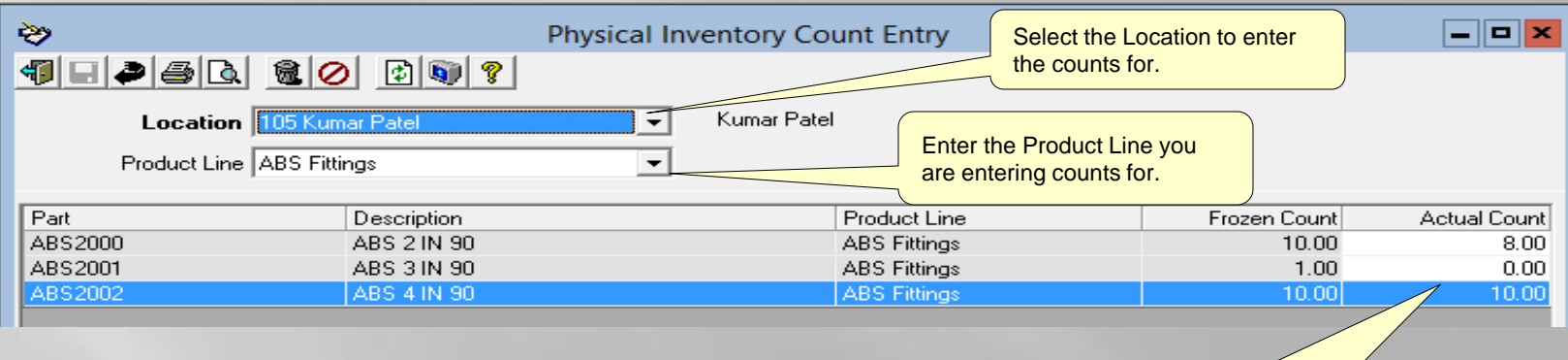

This is where the counts are entered from the 'Count Sheets' for this location and part.

#### **Loading Counts**

**Ascente / Physical Inventory / Reports / Physical Inventory Reports [Physical Inventory Uncounted Report]**

This report is used to determine frozen parts that have not had counts entered.

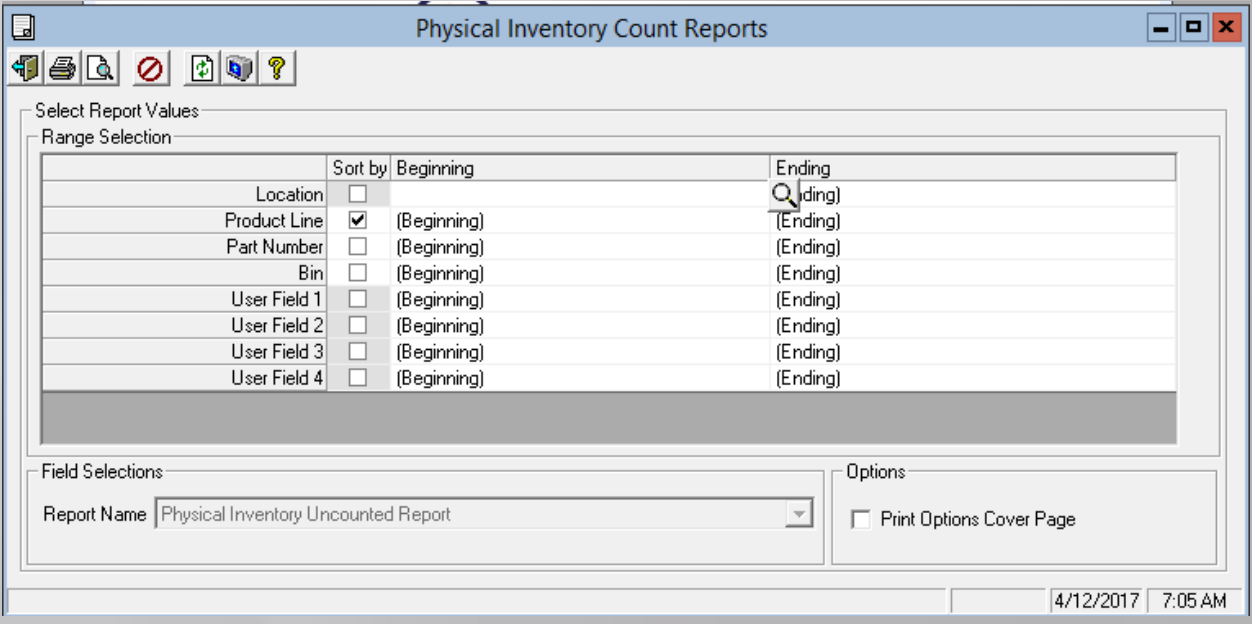

#### **Loading Counts**

**Ascente / Physical Inventory / Reports / Physical Inventory Reports [Physical Inventory Uncounted Report]**

This report is used to determine frozen parts that have not had counts entered.

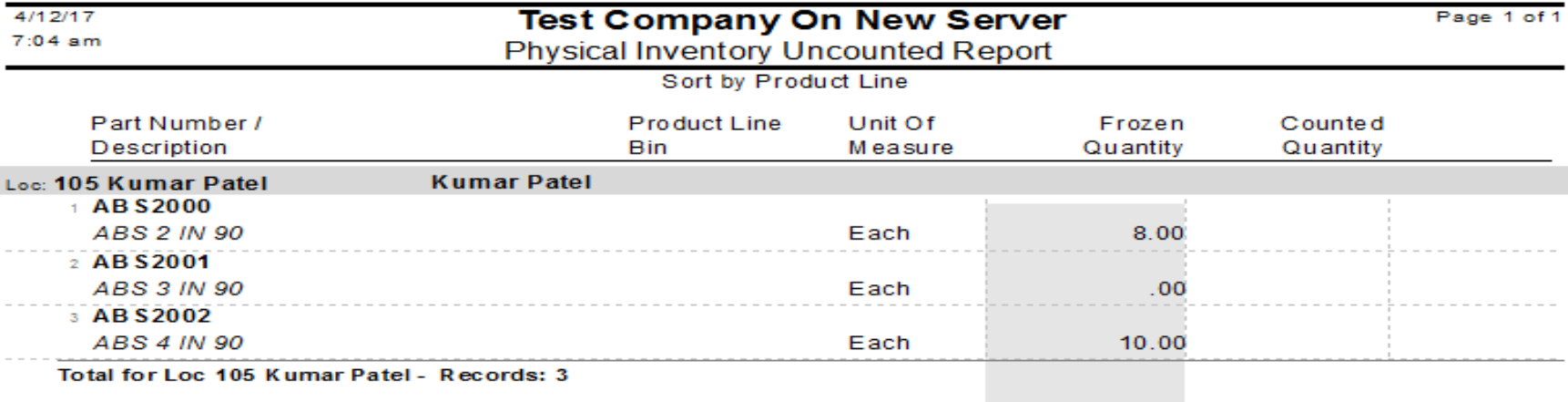

#### **Total Records: 3**

- All frozen parts that did not have a count or a count of zero entered in the 'Actual Count' field using the 'Count Entry' program are listed above.
- All of the above items will NOT have their quantity updated by the 'Physical Count Register' program when the register is 'Updated'.
- If a part listed above should have a counted quantity endered, even if it is zero, use 'Count Entry' program to enter the correct quantity before running the 'Physical Count Register' program and updating the count.

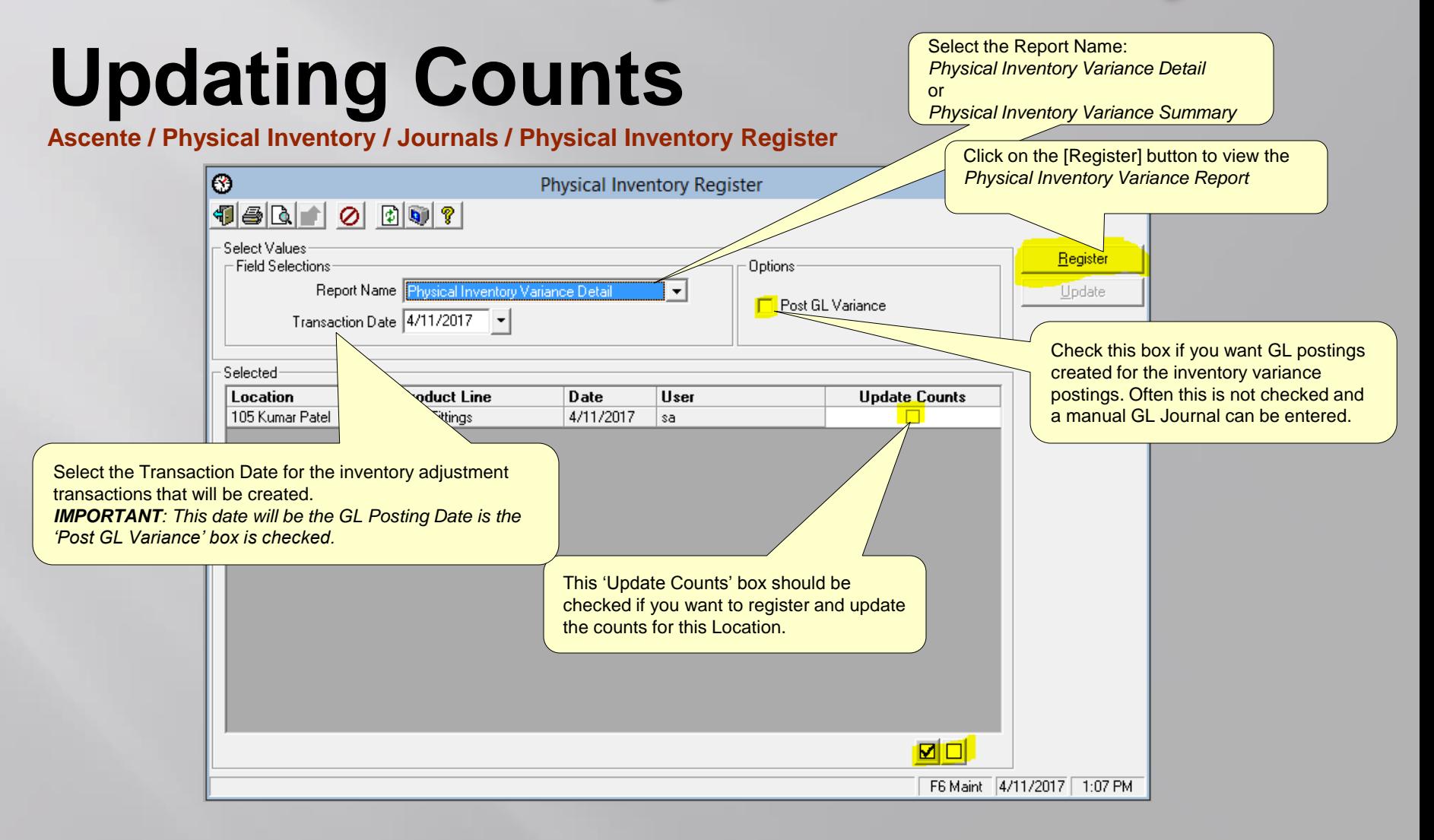

Note the GL postings that would be

#### **Updating Counts**

**Ascente / Physical Inventory / Journals / Physical Inventory Register** created for the inventory variance postings only if the 'Post GL variance' runtime option is selected.4/11/17 Page 1 of 1 **Test Company On New Server**  $1:12$  pm Click on the Update] button to complete Transaction Date: 4/11/2017 <----------- Quantities -----------><------ Dollars \$ ------> Part Number **Part Description** Counted Frozen Variance Unit Cost Variance \$ GL Account **Acct Description** Debit Credit Loc: 105 Kumar Patel GL Acct Code: Inventory Produce Line: ABS Fittings Communication Cuantities Community Communication Dollars Science Part Number / **Unit Cost** Description Frozen **Acct Description** Counted Variance Variance GL Account Debit Credit + ABS 2000 8.00 10.00  $-2.00$ 2.00  $-4.00$  1200.00.00 Inventory 4.00 **ABS 2 IN 90** 1204.00.00 In ventory Adjustments 4.00  $-$  ARS2001  $.00$ 2.50  $-2.50$  1200.00.00 In ventory 2.50 1.00  $-1.00$ **ABS 3 IN 90** 1204.00.00 In ventory Adiustments 2.50  $-$ ABS2002 00 1200 00:00 3.00 Inventory 10.00 10.00  $.00$ **ABS 4 IN 90** 1204.00.00 In ventory Adjustments 1200.00.00 Inventory 6.50 **Total for GL Acct Code: Inventory** 1204.00.00 In ventory Adjustments  $6.50$ Total for Loc 105 Kumar Patel: 6.50 6.50 6.50 6.50 **Report Totals RECOMMENDATIONS:** - Verify all totals and postings before updating these counts before proceeding to update these physical inventory counts.

- The GL postings will only happen if the runtime option to 'Post GL Variance' is checked.

- The GL Postings will use the runtime 'GL Date' value. Verify that the correct date is entered before proceeding.

The final version of this report should be saved.

#### **Updating Counts**

**Ascente / Physical Inventory / Journals / Physical Inventory Register**

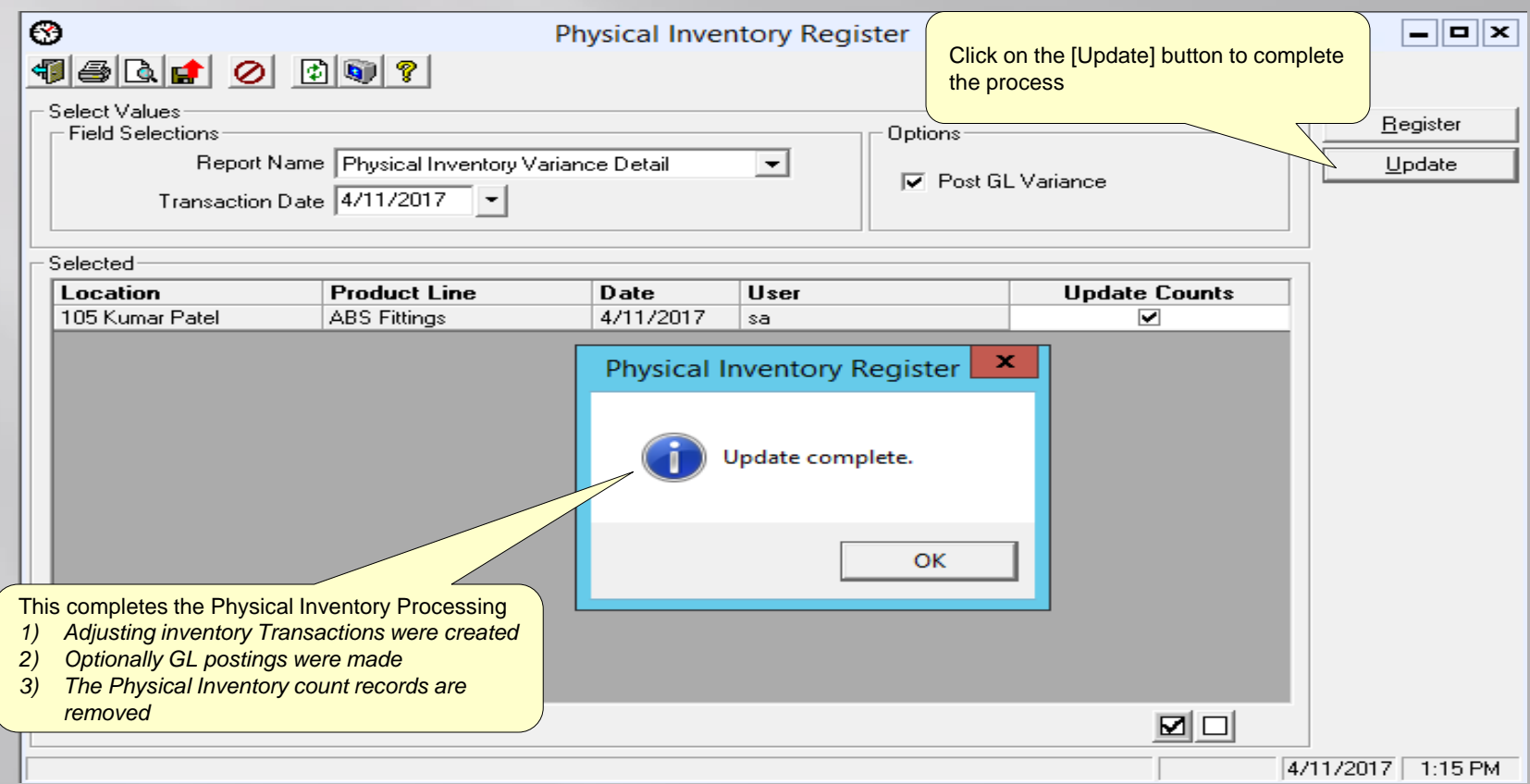

## **Updating Counts**

#### Resulting Journal Postings

4/11/2017  $5:55$  pm

**Test Company On New Server General Ledger Journal - Detail** 

 $-6.50$ 

Page 1 of 1

Post Run: 20170411131508 Through 20170411131508

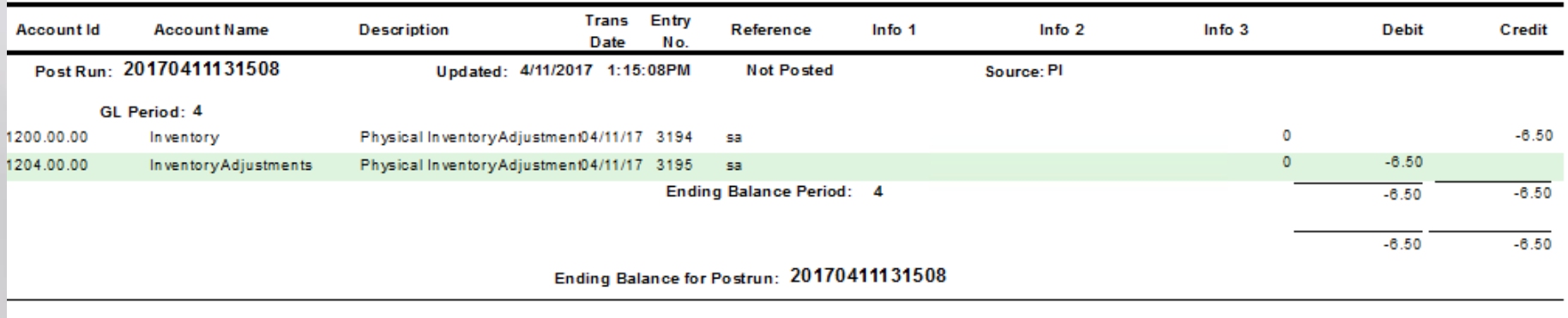

 $\Box$ o $\times$ ⋟ **GL Account Code Maintenance** 4 E6 ( K ( ) H + 8 0 \ 6  $\Box$ di **GL Account Code Inventory**  $Q$ General Inventory Account 1200.00.00 Inventory Inventory Adjustment Account 1204.00.00 Inventory Adjustments  $\overline{\mathbf{v}}$ Created: 9/5/2013 10:13:42 AM Changed: sa 8/28/2015  $|4/11/2017|$ 5:59 PM

**Grand Totals:** 

 $-6.50$ 

#### **Verifying Results**

**Ascente / Inventory / Reports/ Inventory Reports [Inventory Transaction Report]**

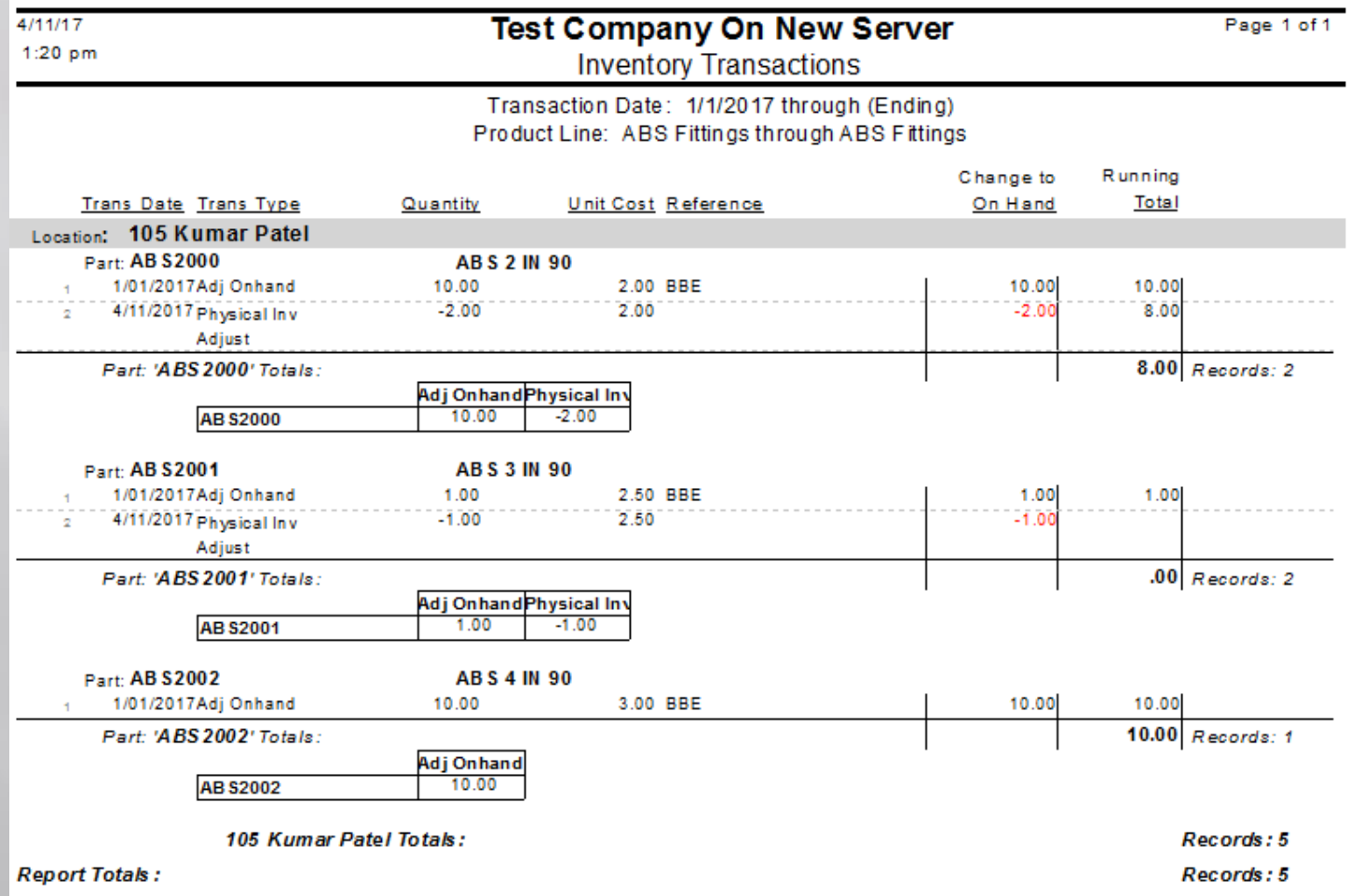

#### **Verifying Results**

**Ascente / Inventory / Reports/ Inventory Reports [Inventory Costed Inventory Report]**

#### *Before Physical Inventory*

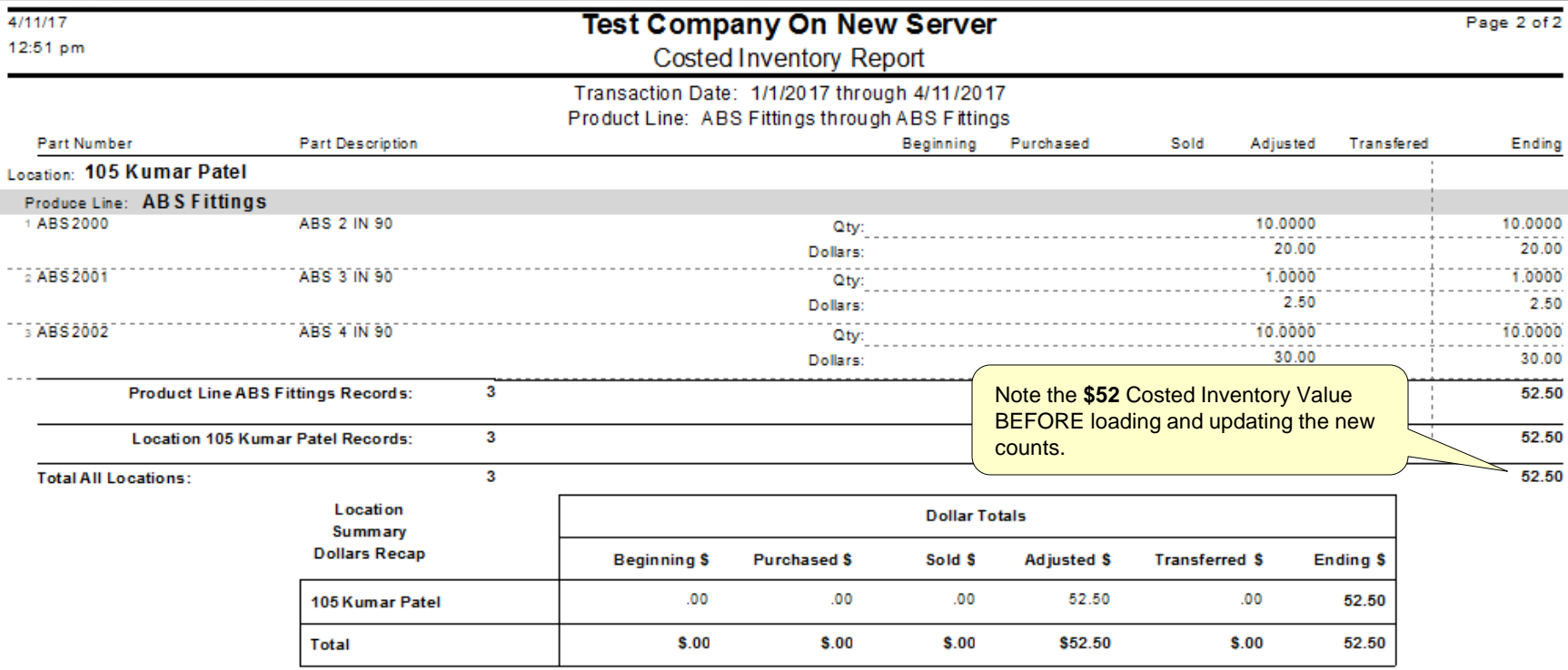

#### **Verifying Results**

**Ascente / Inventory / Reports/ Inventory Reports [Inventory Costed Inventory Report]**

#### *After Physical Inventory Update*

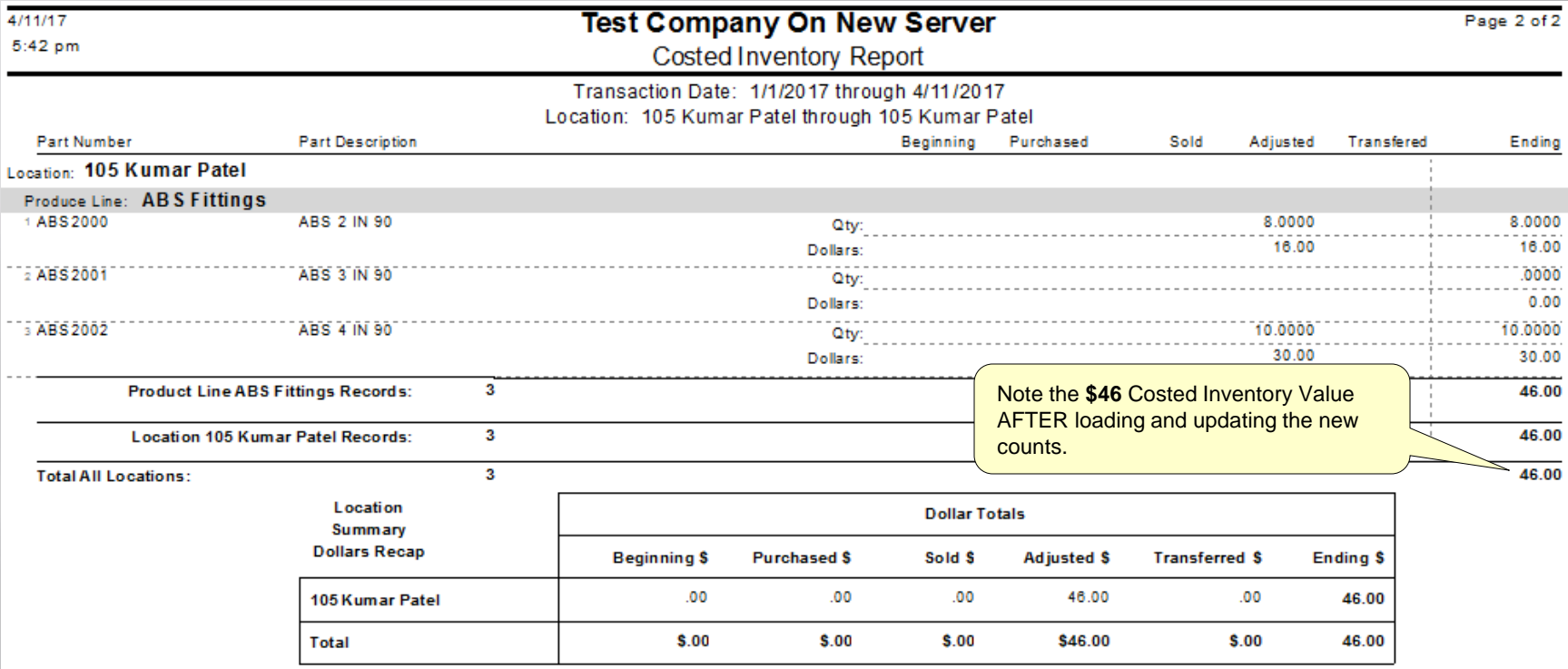

#### **Verifying Results**

**Ascente / Inventory / Maintenance / Part Location**

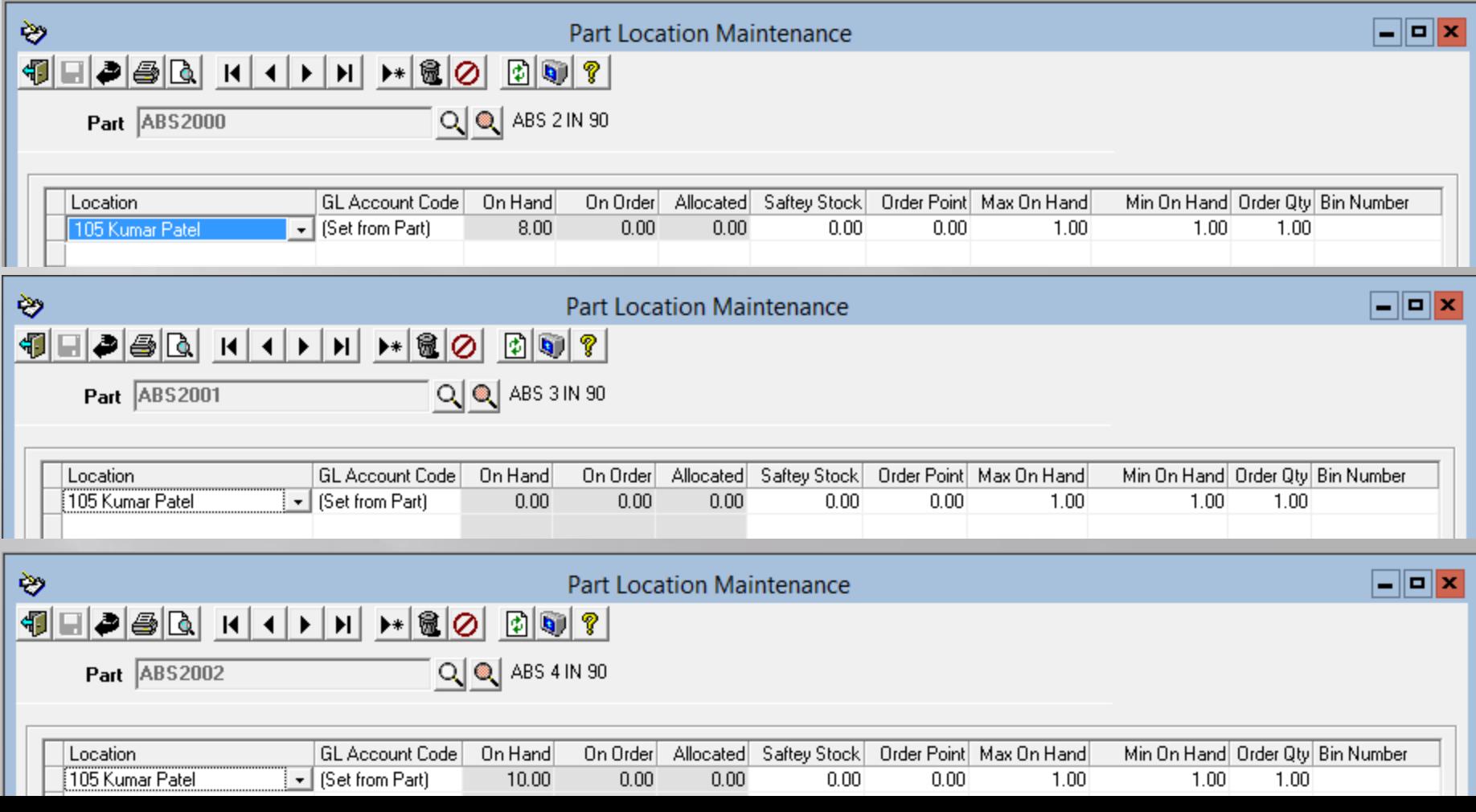

## **Recommendations**

- Do individual locations and maybe even do a range of product lines for the location
	- **Large batches can be overwhelming and can take a** long time to process. *You won't regret doing smaller batches.*
- Save the final Physical Inventory Register for your accounting department.
- Print and save a final Costed Inventory Report after you complete the Physical Inventory Update.

We thank you for attending this webinar and choosing Ascente.

Please let us know if you have any questions or world like a follow-up call to discuss this in more detail.

More training videos like this are available on our website. [www.compusource.com](http://www.compusource.com/)

<http://www.servicecontractorsoftware.com/>

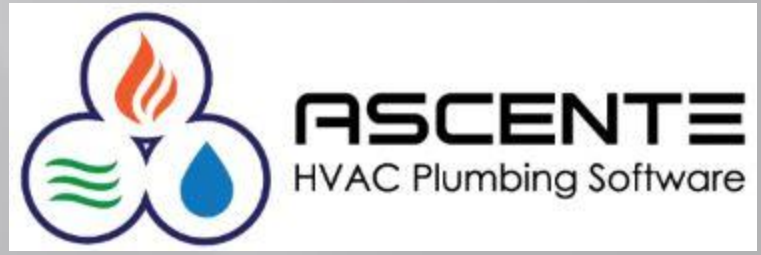